S!メール/SMSを確認する

## $\boxed{1}$

ランチャー画面で (メール)

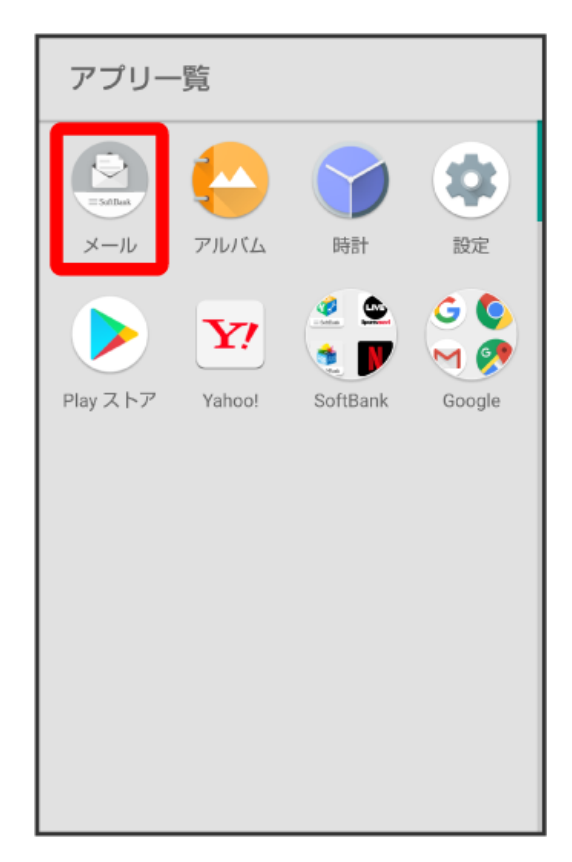

<mark>※3</mark> フォルダー覧画面が表示されます。

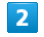

受信フォルダ /受信フォルダのサブフォルダをタップ

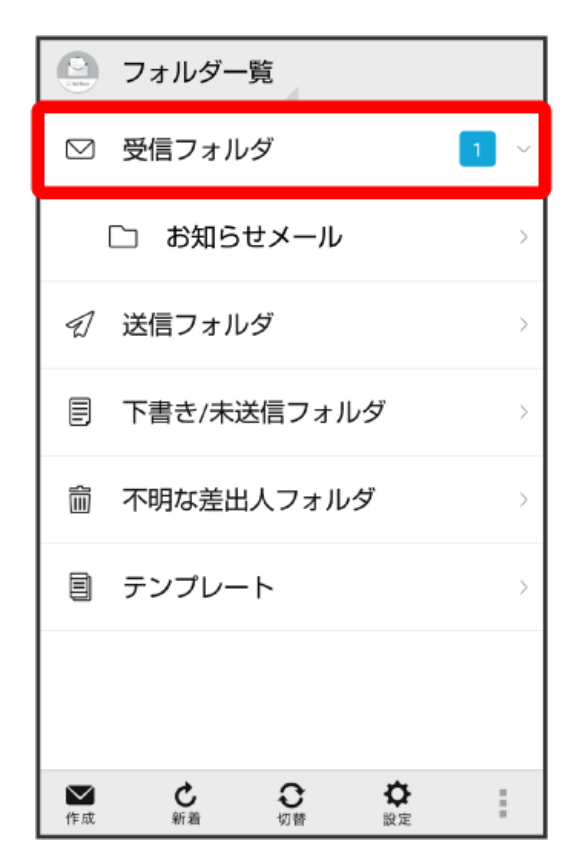

S!メール/SMS一覧画面が表示されます。

・送信したメールを確認したい場合は、 <mark>(送信フォルダ)</mark> / 送信フォルダのサブフォルダをタップすると、送信済みのS!メール / SMS一覧画面が表示さ れます。

・下書きしたメールや、未送信のメールを確認したい場合は、 下書き/未送信フォルダ をタップすると、下書き/未送信のS!メール/SMS一覧画面 が表示されます。

## メールをタップ

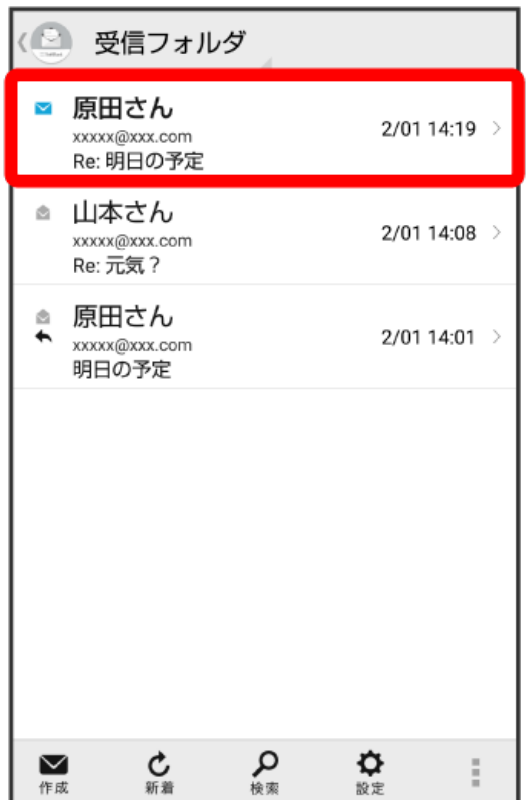

S!メール/SMS詳細画面が表示されます。

## ウィジェットについて

ウィジェットを利用すると、ホーム画面からメールの情報を確認できます。ウィジェットには簡易版(画面上部)と詳細版(画面下部)がありま す。簡易版では、未読メール数を確認できます。詳細版では、未読メール数に加えて最新の未読メールの日時や、本文の一部も確認できます。未読 メールがない場合は、最新のメールの内容が確認できます。

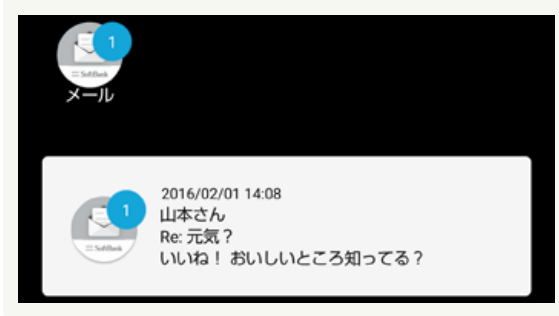

■ メール利用時の操作

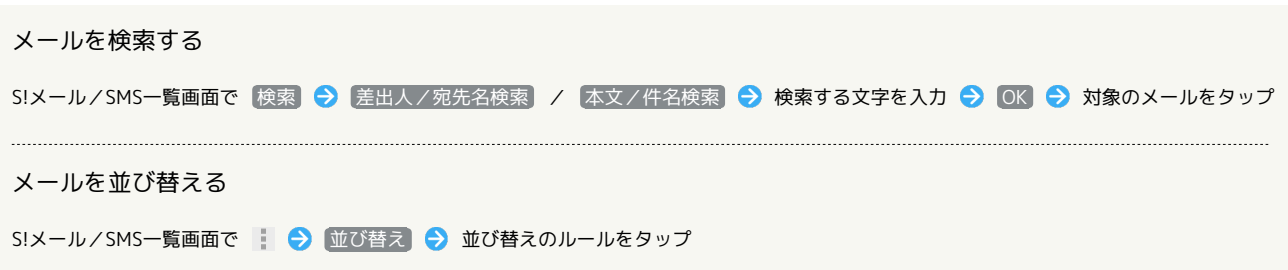

## $\overline{\mathbf{3}}$

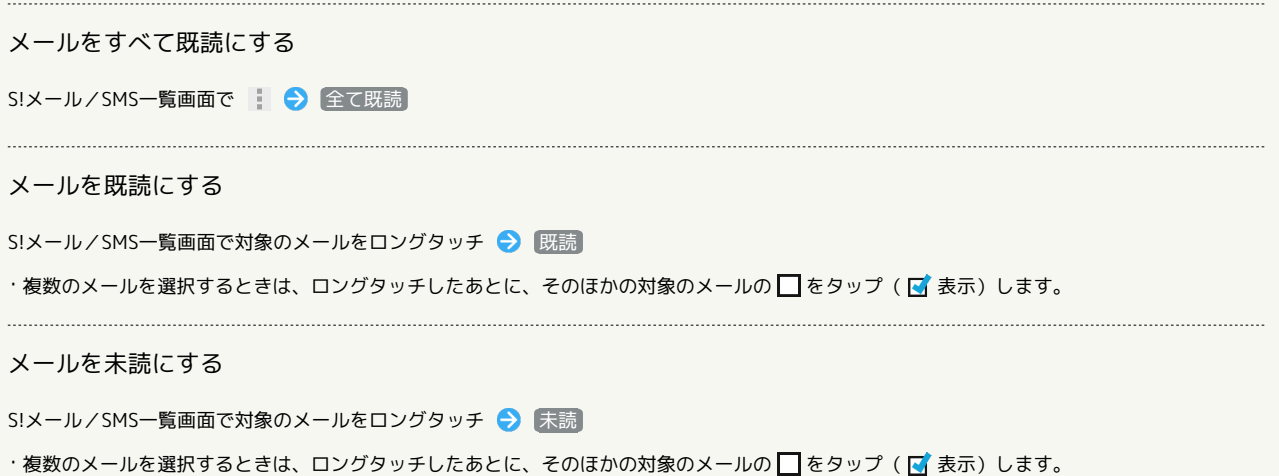